Royal Holloway<br>University of London

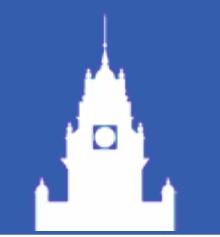

# DAQ update: jDTool application

Tao Wu 02/Feb/2009

### Why Java DOOCS Tool ?

- Large number of device instances with the same type, e.g. hundreds of devices:
	- $\bullet$  ODR<sub>1</sub>, ODR<sub>2</sub>, ..., ODR<sub>n</sub>;
	- $\bullet$  LDA<sub>1</sub>, LDA<sub>2</sub>, ..., LDA<sub>n</sub>;
	- $\bullet$  DIF<sub>1</sub>, DIF<sub>2</sub>, ..., DIF<sub>n</sub>;
- $\blacksquare$  It's convenient yo modify the configurations of properties at run time by changing the same property in several (even lots of) device instances simultaneously;
- Make all device instances sortable, easy to find;
- **This is where the jDTool comes to play.**

#### Add the tree of Facility / Device / Location / Property

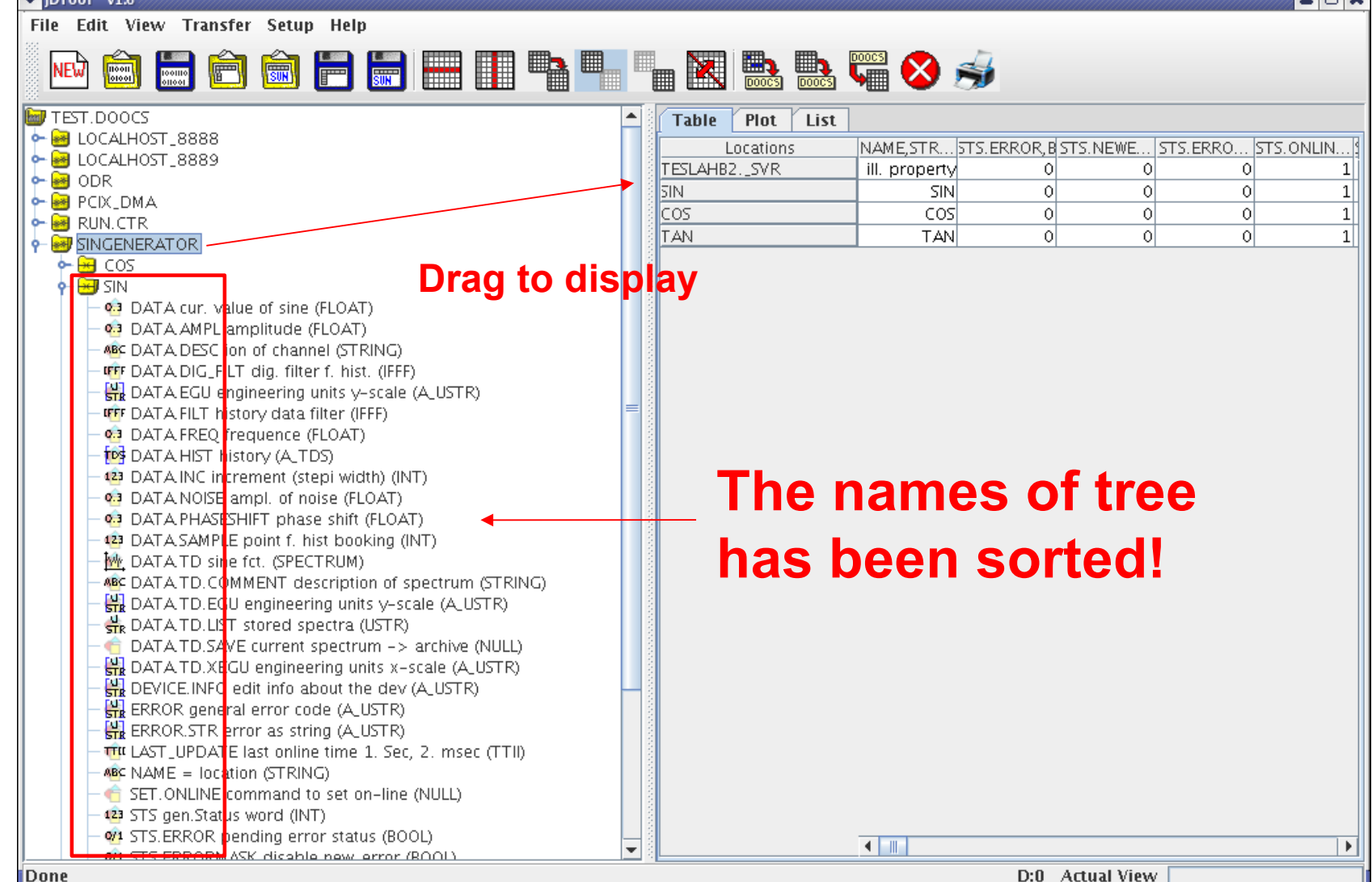

 $\Box$ 

|Done

 $\mathsf{D}^{\mathsf{t}}$ 

 $\triangledown$  iDTool v1.6

**NEW** 

**NO** TEST DOOCS

 $\frac{10001}{100001}$ 

File Edit View Transfer Setup Help

**FOR** 

m

 $\overline{800}$ 

鼺

t.

**OR STS ERRORMASK disable new error (ROOL)** 

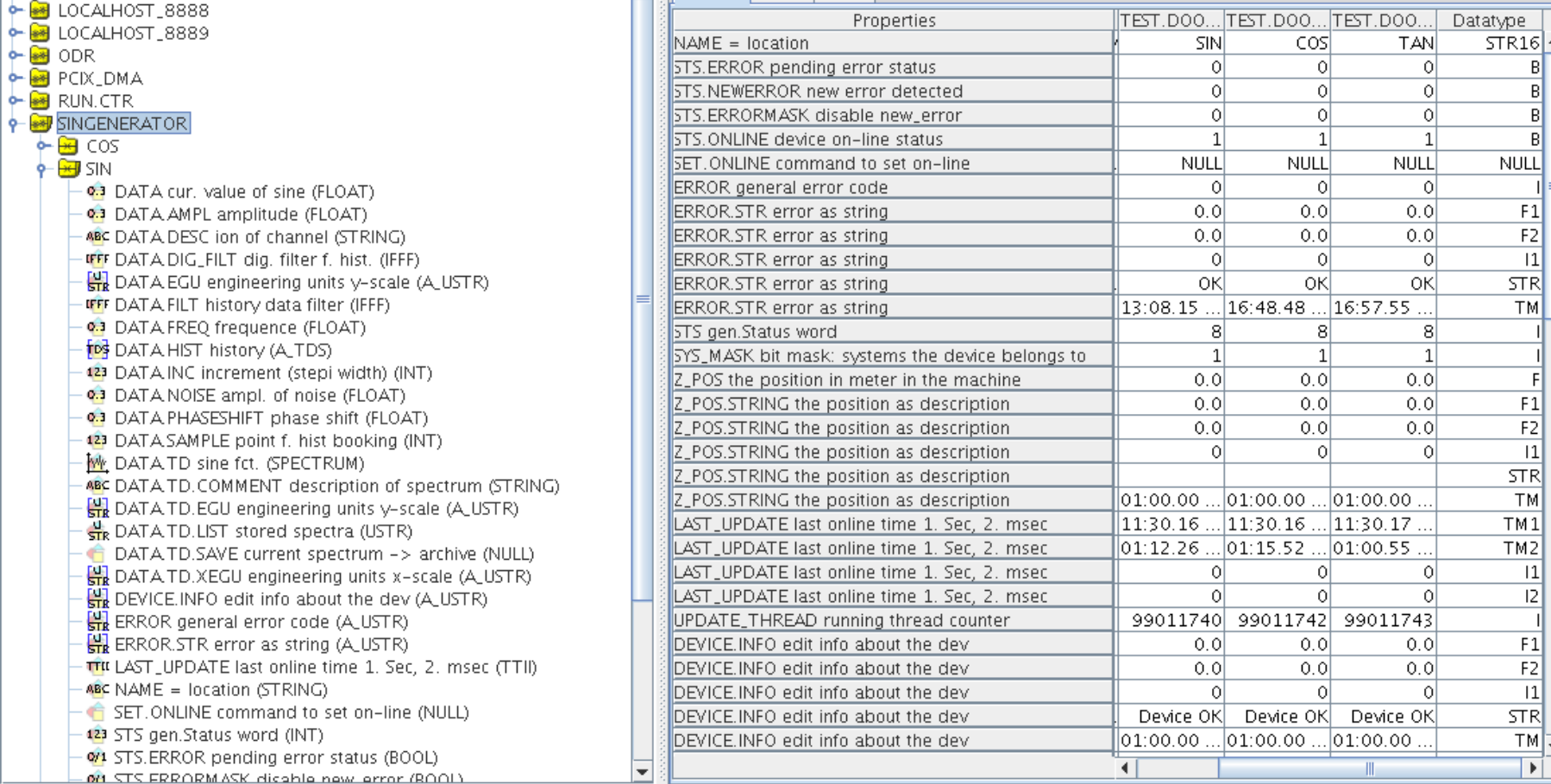

# **Change it into Colomn-display**

 $\frac{1}{\log n}$ 

Table Plot List

K

讍

 $\left| \right|$ 

■喘◆み

- 0 x

column-displayed

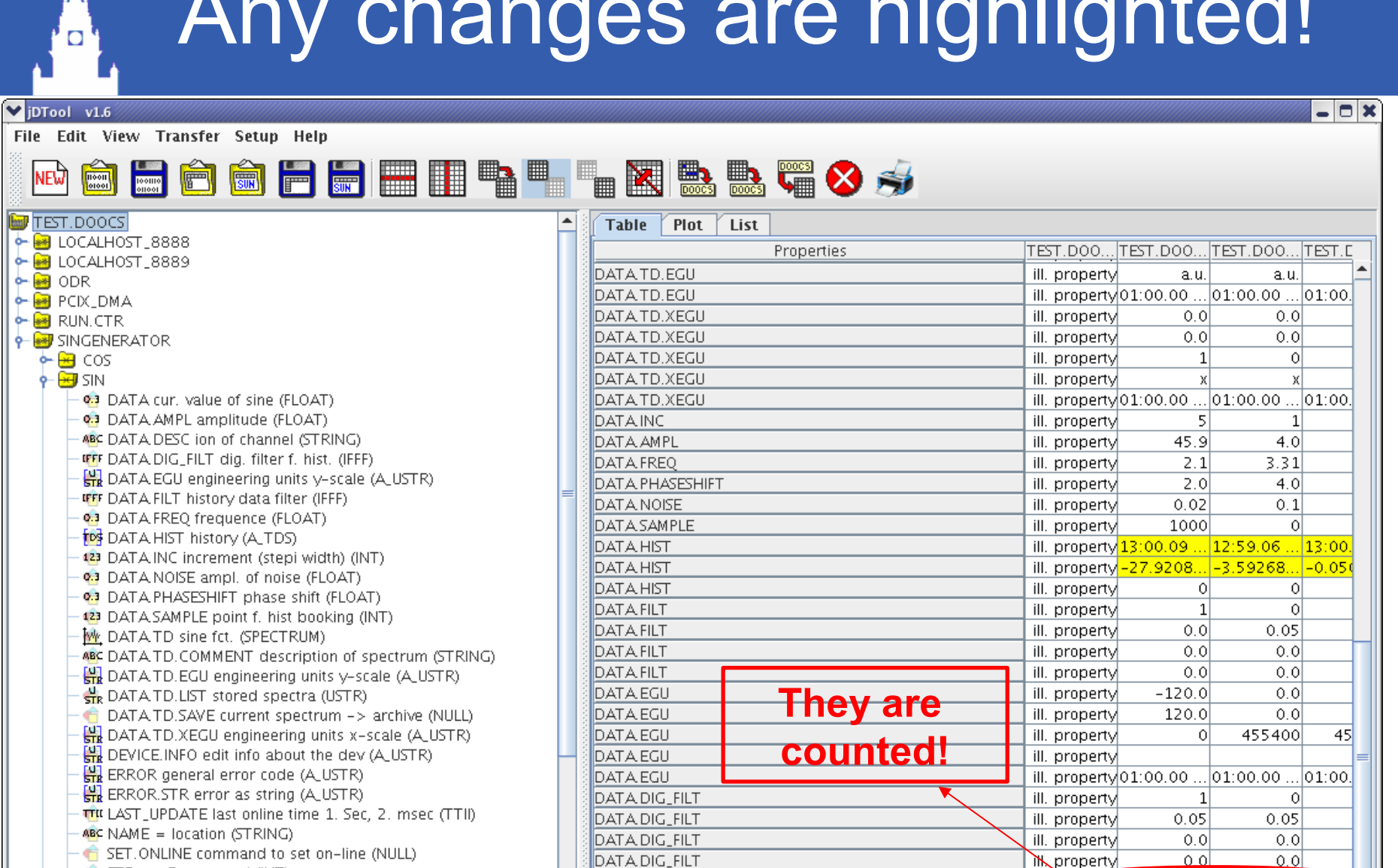

Differences

 $\overline{\phantom{a}}$ 

- 12 STS gen.Status word (INT)
- 
- י <mark>- M</mark> STS.ERROR pending error status (BOOL)<br><u>- M STS ERRORMASK disable new error (BOOL)</u>

TEST.DOOCS/\*//

D:24 Actual View

 $-3$ 

 $\mathbb{R}$ 

 $\overline{\blacksquare}$ 

 $\overline{7}$ 

-71

 $\vert \bullet \vert$ 

#### $\mathbf{L}$  is a  $\mathbf{L}$  in the  $\mathbf{L}$  and  $\mathbf{L}$

### Online spectra and histories

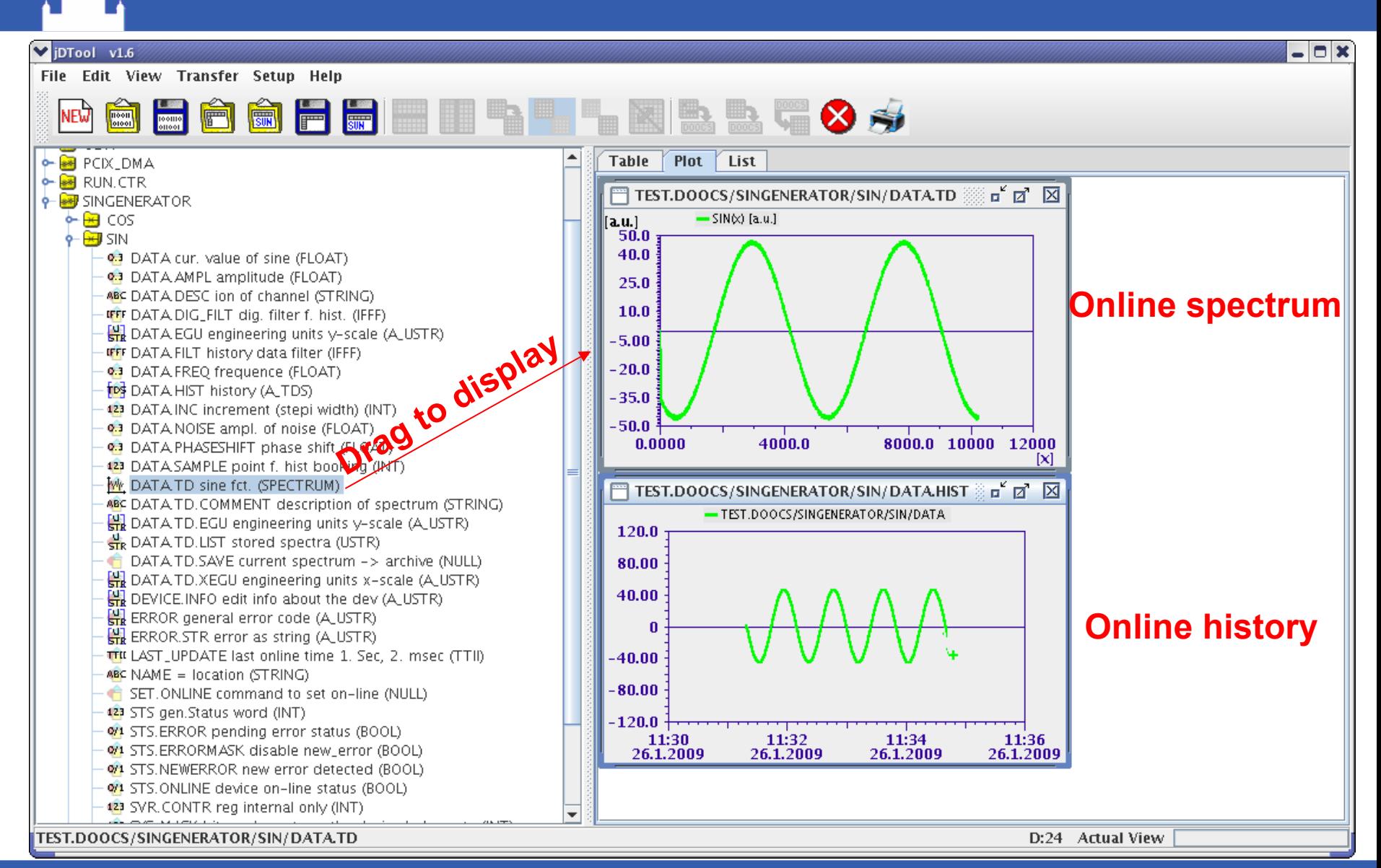

### **ADisplay special interested properties**

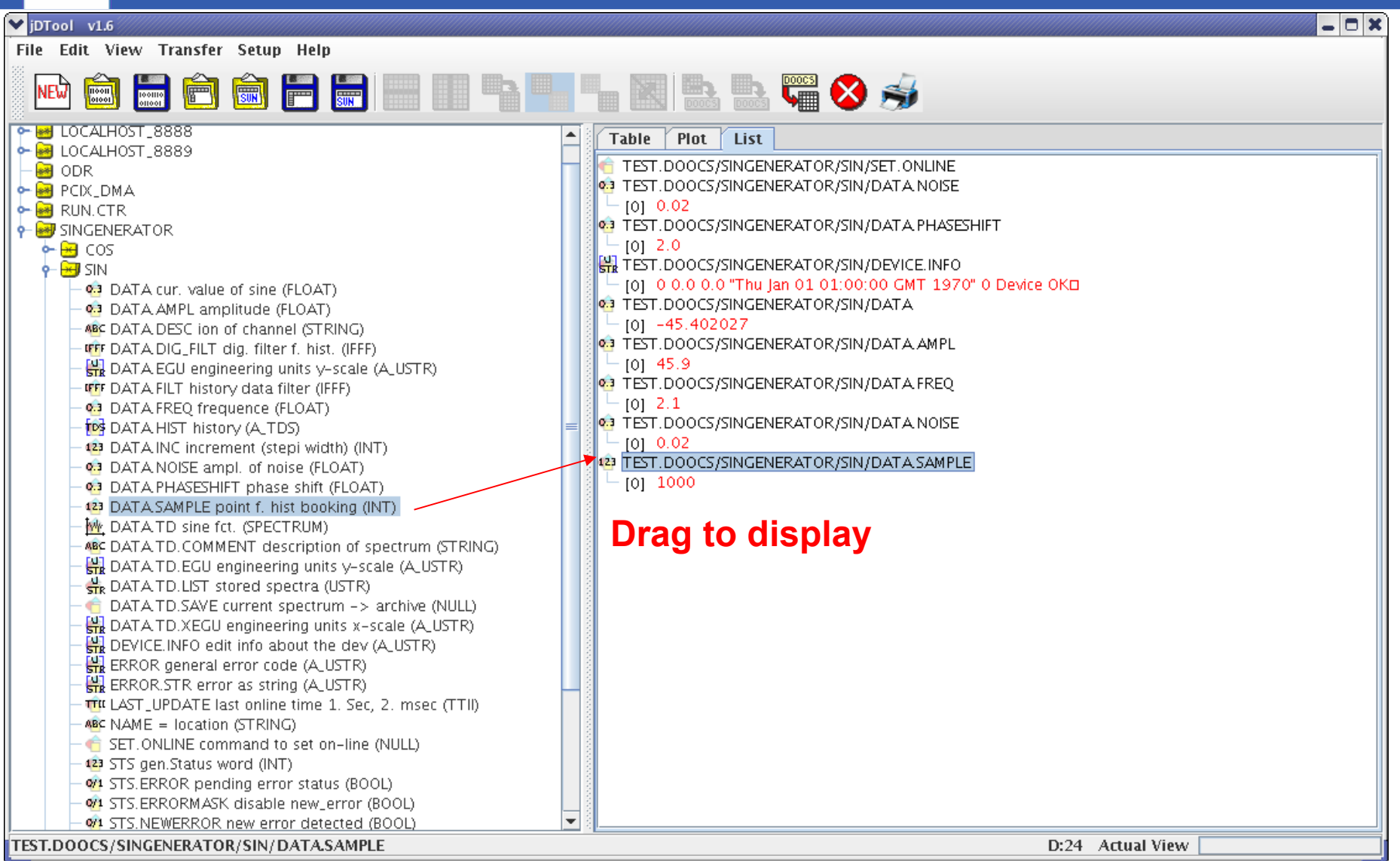

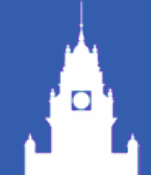

## Features of jDTool

- **Very flexible: just drag to display;**
- Very selective: just pick the parts you are interested;
- Very operable: can online edit values of properties simultaneously for the same type of device;
- Changes are notified: if different values between shown in a table and from a server, they will be highlighted, and the number of deviations will be counted!
- Directly visualized: drag to plot online spectra and histories!

### The format of data & information

- Two types of data & info are handled in ways of:
	- CSV format: the data of shown table are saved or loaded in CSV format, can be operated by other programs, MATLAB, Excel etc.;
	- XML format: the information of interested device instances and its properties are hold by profiles in XML format, which could be saved and reloaded as a file or a version of system.

### Profile example: XML format

- <?xml version='1.0' encoding='utf-8'?>
- 4 <panel\_type="DOOCSTablePanel" name="Table"> 5 <locations> 6 <location>TEST.DOOCS/SINGENERATOR/TESLAHB2.\_SVR</location> 7 <location>TEST.DOOCS/SINGENERATOR/SIN</location> 8 <location>TEST.DOOCS/SINGENERATOR/COS</location> 9 <location>TEST.DOOCS/SINGENERATOR/TAN</location>  $10$  $11$ 
	- </locations>

<profile>

 $\Box$ 

 $12 \overline{ }$  $13$ 

(<properties>)

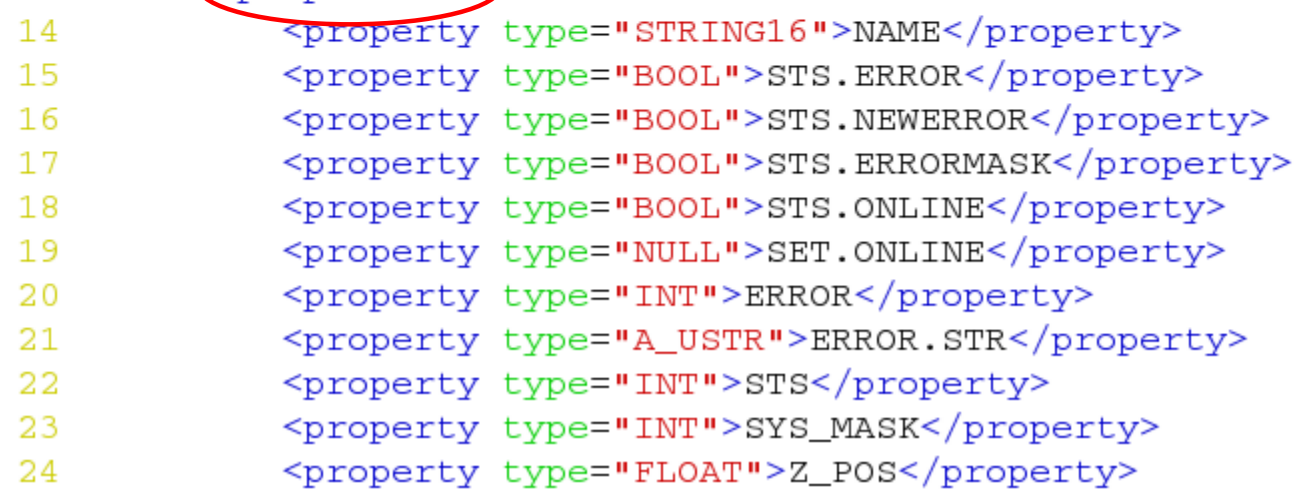

#### A try on ODR server

O

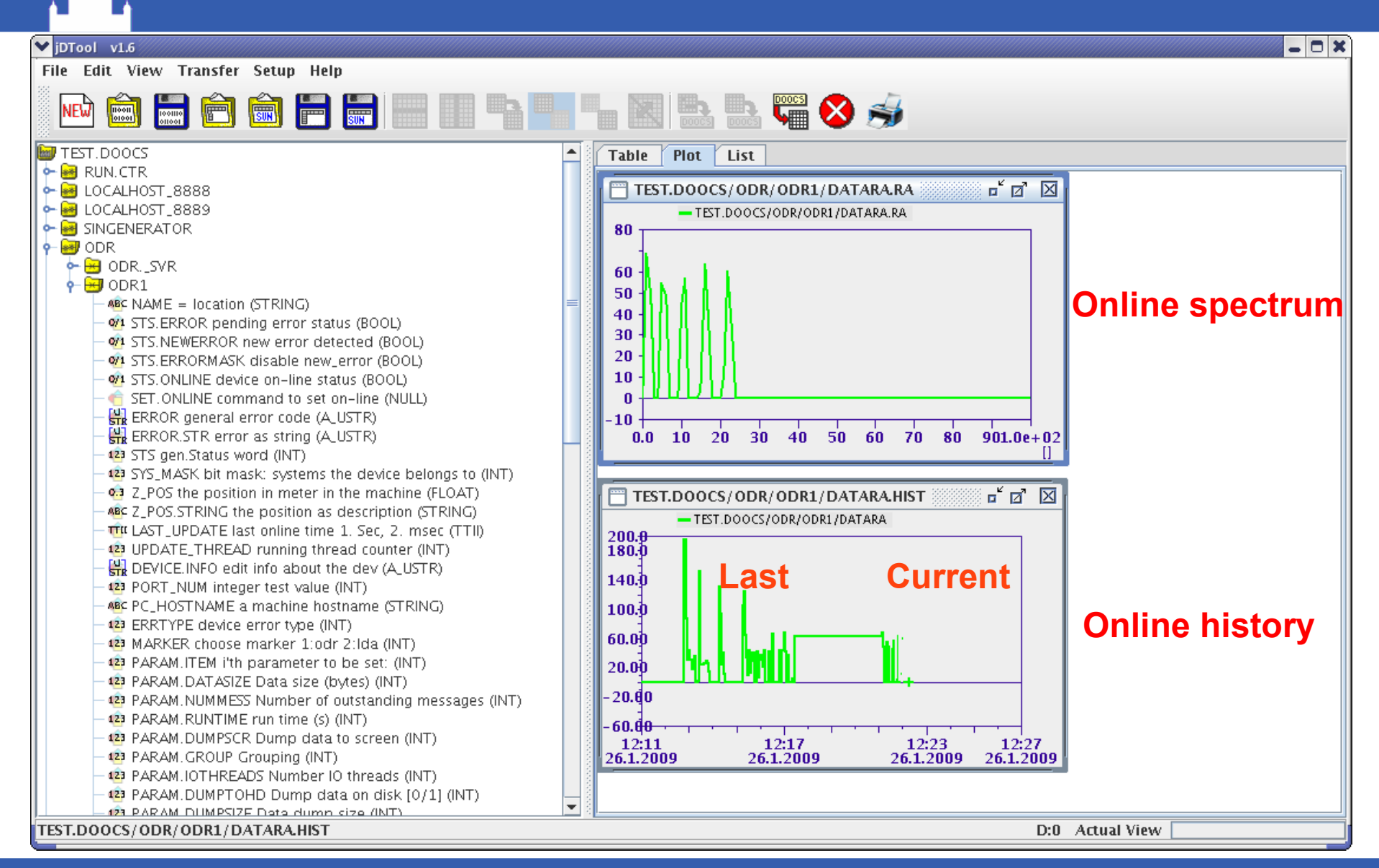

#### Detecting a fake error

ים '

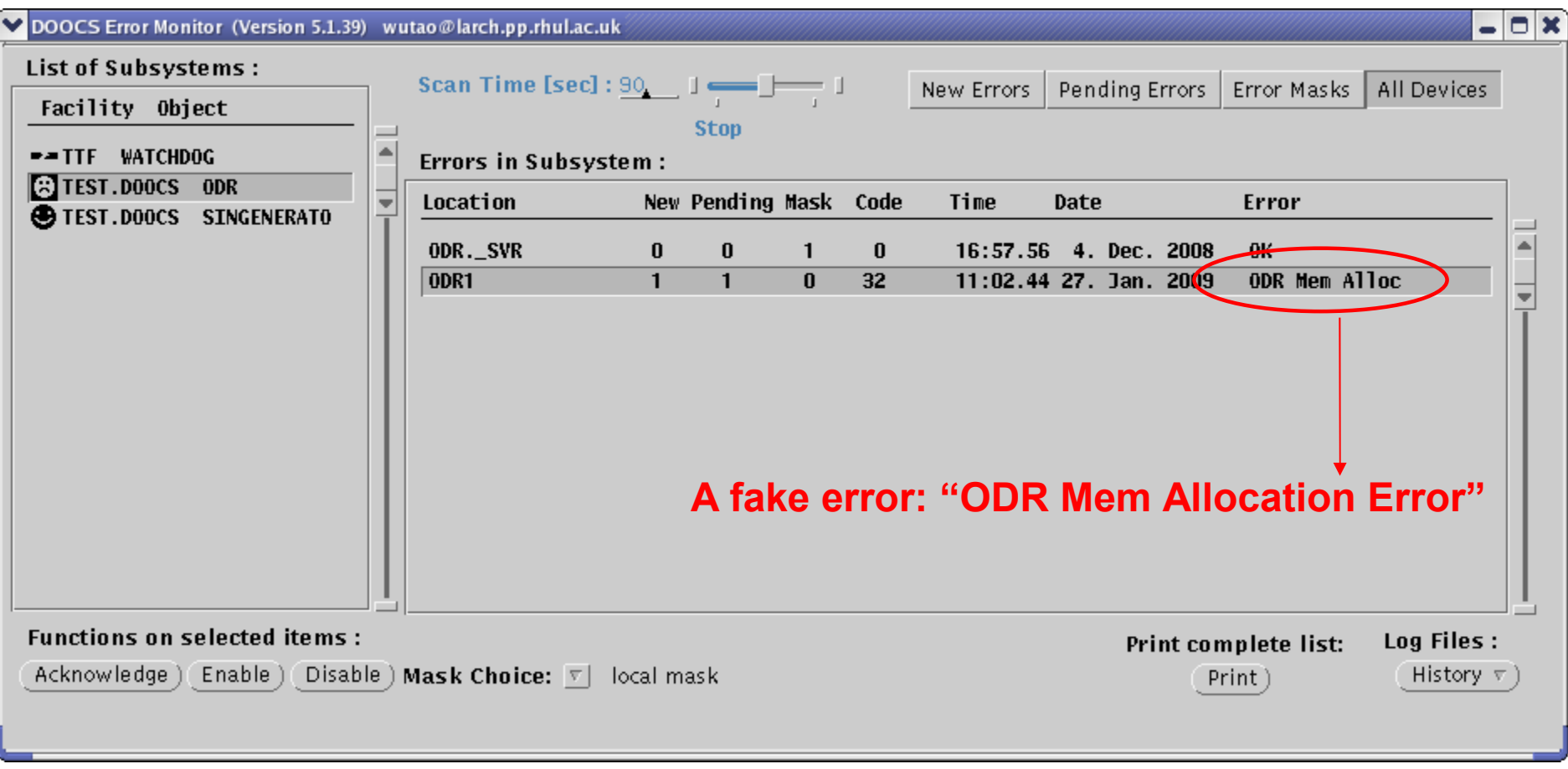

#### Detecting all changes

 $\Box$ 

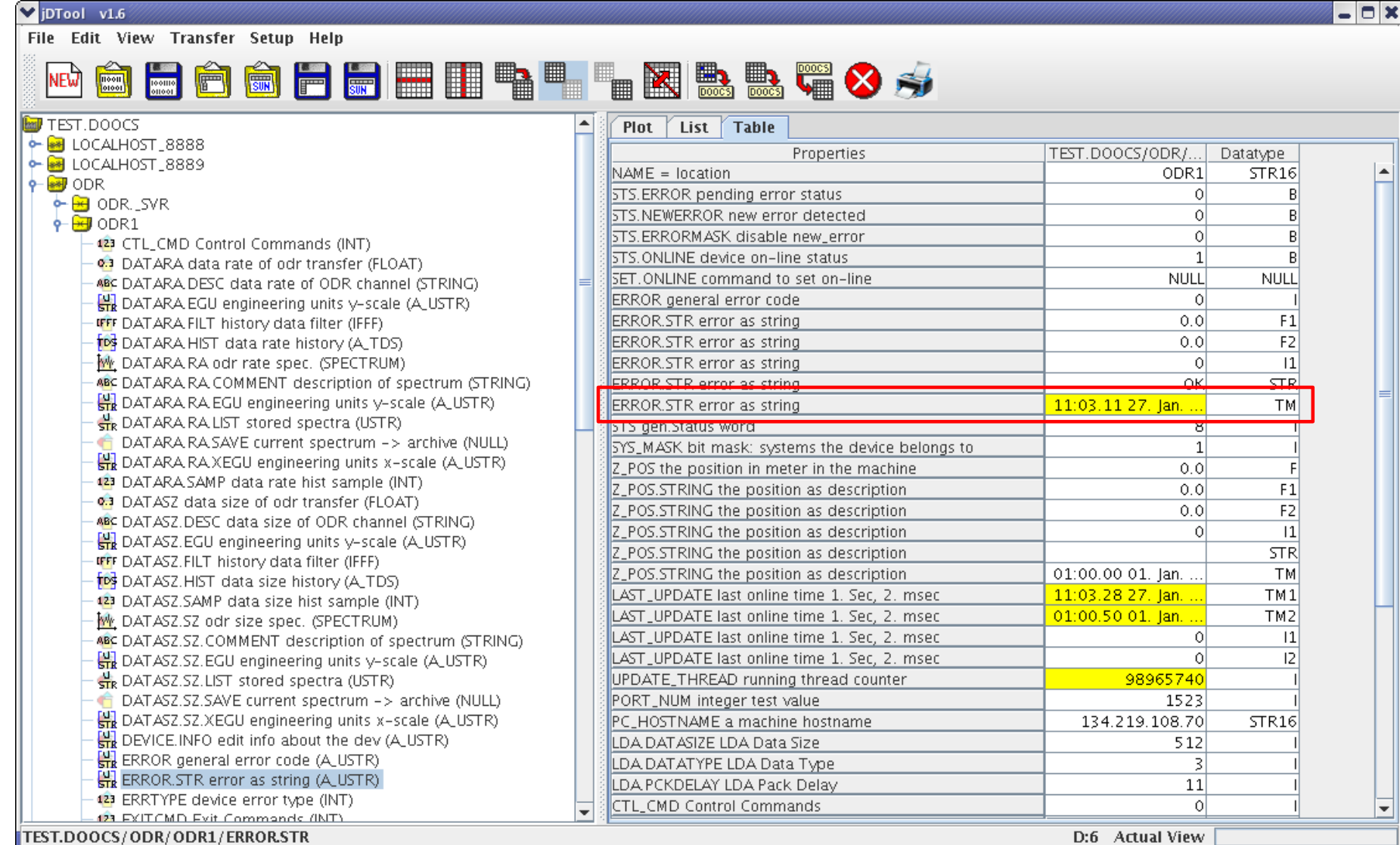

### Summary

- Java DOOCS Tool is convenient and powerful:
	- DAQ experts customise and save profiles & data into files;
	- Users do checking & monitoring by reloading;
	- **Any significant changes will be notified and** highlighted.
- The test has been done for ODR device server.